Introducción a la Operación de Computadoras Personales

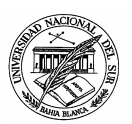

Departamento de Ciencias e Ingeniería de la Computación

## <u>Trabajo Práctico Nº 3</u>

Ejercicio 1 Crear un nuevo documento MS-WORD denominado Pruebas con WordArt, para luego llevar adelante las siguientes tareas:

a. Apelando a la opción Word-Art del submenú Gráfico del menú Insertar, reproducir el siguiente gráfico:

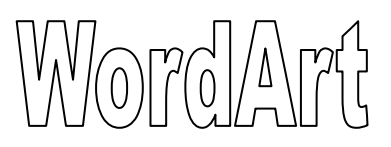

b. Copiar y pegar el gráfico anterior las veces que sea necesario como para lograr la siguiente distribución de gráficos:

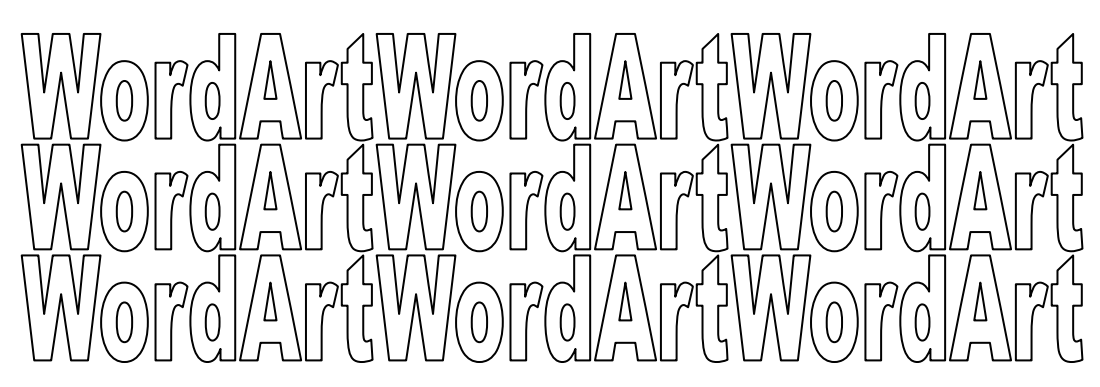

c. Seleccionando individualmente a cada uno de éstos gráficos, modificar sus estilos de forma tal de obtener una composición similar a la siguiente:

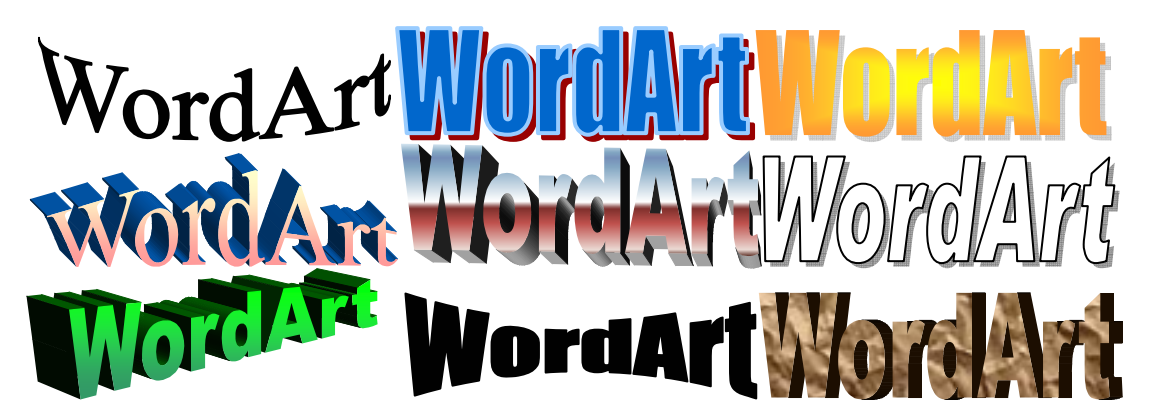

- d. Cerrar el MS-WORD, guardando los cambios realizados.
- e. Mover el documento recién creado a una nueva carpeta denominada Práctico 3, dentro de la carpeta IOCP 2005 la cual fuera creada en prácticos anteriores.

Ejercicio 2 Reproducir en un nuevo documento MS-WORD una lista con viñetas conteniendo los elementos "Cedro", "Roble", "Acacia" y "Abeto". Posteriormente, hacer cuatro copias de esta lista y aplicarle a cada una los formatos que se indican a continuación:

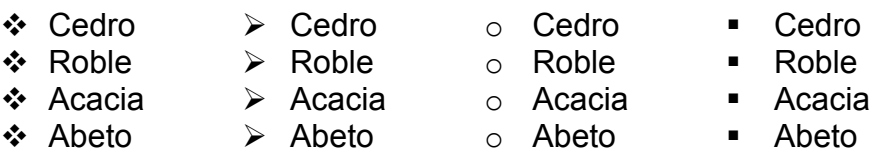

OBS: Las distintas listas con viñetas han sido organizadas horizontalmente para ocupar menos espacio en la hoja. En el documento que se está confeccionando pueden quedar de manera vertical.

Ejercicio 3 Reproducir los siguientes párrafos en un nuevo documento MS-WORD denominado circos, prestando especial atención a su estilo, apelando además a la regla horizontal para asegurarnos que posean exactamente los mismos formatos de párrafo.

Desde siempre el circo ha entretenido a grandes y chicos, pero detrás de las risas de alegría y los sorprendentes actos; se esconde la crueldad y triste realidad a la que son sometidos los animales: arrancados de su hábitat natural, comienzan a ser violentamente explotados, condenados a vivir dentro de una estrecha jaula y a practicar ridículos actos ajenos a su naturaleza que son impuestos a través de la violencia.

## ¿QUÉ HAY DETRÁS DEL SHOW?

Para lograr que un animal realice "simpáticas piruetas", debe pasar por un entrenamiento basado en la tortura, el miedo y el hostigamiento. Los métodos utilizados van desde varas, estacas con pinchos y látigos, hasta electroshocks de bolsillo; todo, por supuesto, oculto a la vista del espectador.

## ¿QUÉ PODEMOS HACER?

Llevando a los niños a estos espectáculos, los padres fomentan la insensibilidad frente

al sufrimiento de los demás seres vivos... por un lado, se les habla de amor y respeto a la

naturaleza; por otro lado, se les enseña a reírse del maltrato animal. Por eso, no asista a

circos donde se utilicen animales y prefiera espectáculos libres de crueldad. En otros países,

las personas ya han tomado conciencia y los circos con animales están prohibidos.

Ejercicio 4 Copiar el siguiente diseño apelando al control de las tabulaciones provisto por MS-WORD, prestando atención no sólo al patrón que rellena el espacio del salto entre tabulaciones sino también a la alineación de las columnas de información.

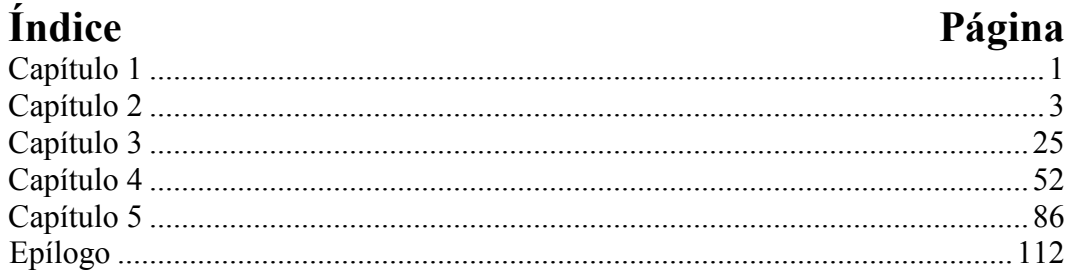

Ejercicio 5 Crear un nuevo documento MS-Word denominado tablas, en el cual llevar adelante las siguientes actividades:

a. Componer la siguiente tabla, empleando la opción Dibujar Tabla del menú Tabla, o bien la opción Tabla del submenú Insertar del menú Tabla.

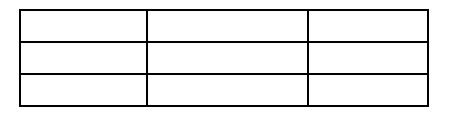

b. Seleccionar la totalidad de la tabla, para luego generar tres nuevas copias usando el portapapeles. Una vez hecho esto, modificar el borde de las distintas celdas de estas tablas para reproducir los siguientes esquemas:

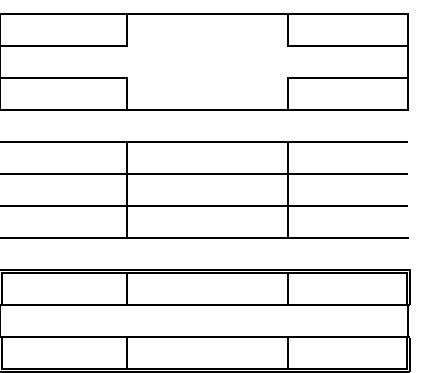

c. Finalmente, guardar los cambios introducidos en el documento y cerrar el MS-WORD.

Ejercicio 6 En un nuevo documento MS-WORD, reproducir la siguiente tabla prestando especial atención a la alineación del texto en el interior de cada celda.

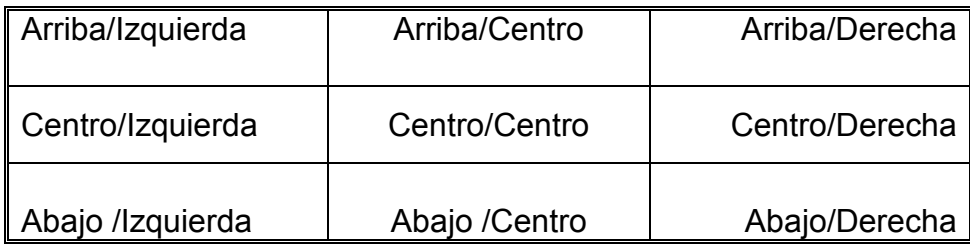

Ejercicio 7 Componer la siguiente tabla en el documento MS-WORD creado en el ejercicio anterior, esta vez prestando atención a los detalles de su diseño.

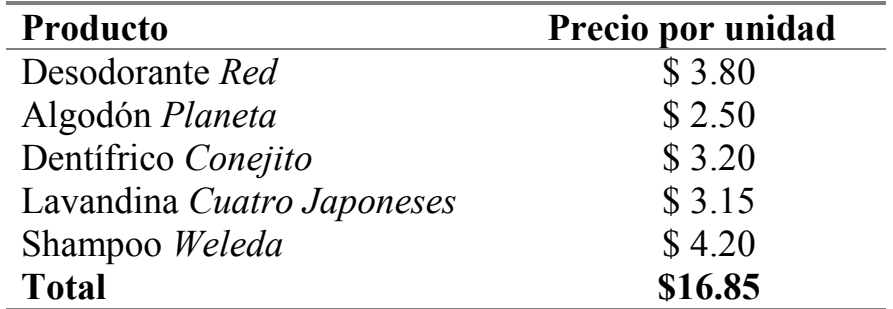

Ejercicio 8 En un nuevo documento MS-Word denominado mis horarios, realizar las actividades que se indican a continuación:

a. Reproducir textualmente la siguiente tabla:

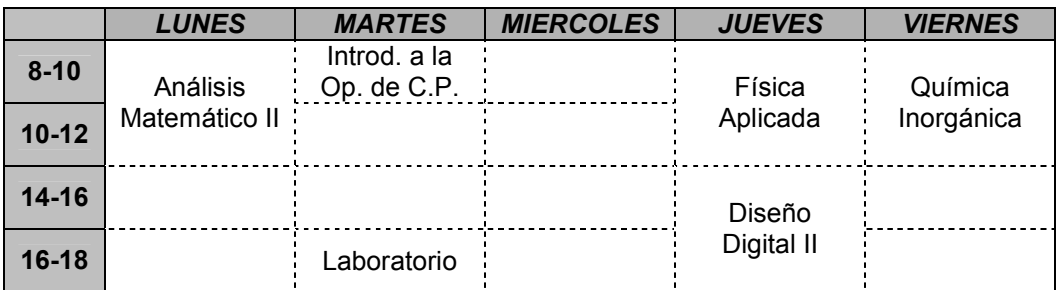

- b. Agregar una nueva fila con la franja horaria "12-14", donde los martes y jueves se cursa la materia "Introducción a la Operación de Computadoras Personales".
- c. Eliminar la columna de los miércoles, ya que ese día no se cursa asignatura alguna.
- d. Guardar los cambios realizados y cerrar el MS-WORD.

Ejercicio 9 Abrir la aplicación MS-WORD, con el objeto de acceder al documento tablas creado anteriormente para llevar adelante las siguientes actividades:

a. En una nueva página, copiar textualmente la siguiente tabla:

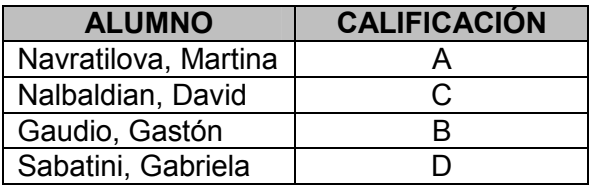

- b. Agregar una nueva columna a la derecha de la tabla, denominada "Resultado", donde figure la leyenda "aprobado" si el alumno obtuvo una "A" o una "B", o bien "desaprobado" en caso contrario.
- c. Crear una segunda copia de esta tabla empleando el portapapeles.
- d. Ordenar la nueva tabla por alfabéticamente por el apellido de los alumnos.
- e. Crear una tercer copia de la tabla original, empleando una vez más al portapapeles.
- f. Entre "Nalbaldian, David" y "Gaudio, Gastón", agregar una nueva fila en la que figure el alumno "Kournicova, Anna", quien obtuvo una calificación D.
- g. Modificar el formato de las tres tablas, apelando a la opción Autoformato del menú Tabla, de forma tal que cada una de las tabla cuente con un estilo distinto.
- h. Guardar las modificaciones introducidas al documento tablas.

Ejercicio 10 Reproducir en nuevo documento MS-WORD al siguiente mini tablero de ajedrez, creado mediante una simple tabla:

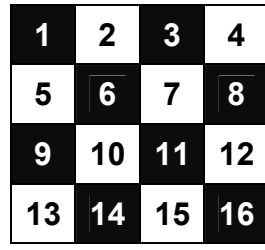

Guardar el documento recién creado bajo el nombre mini-tablero, y moverlo a la carpeta Práctico 3, anteriormente creada dentro de la carpeta IOCP 2005.

Ejercicio 11 Abrir la aplicación MS-WORD, con el objeto de desarrollar las siguientes tareas:

- a. Acceder una vez más al documento tablas recientemente modificado.
- b. En una nueva página, copiar las siguientes tablas, una debajo de la otra, respetando de ser posible todas sus peculiaridades:

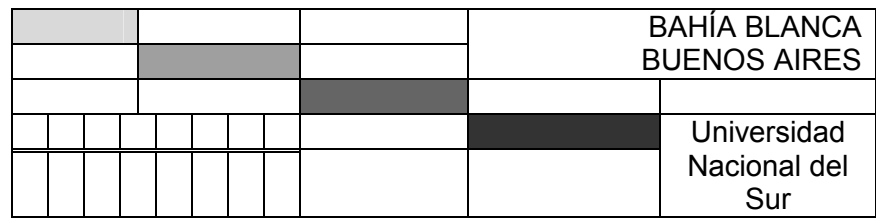

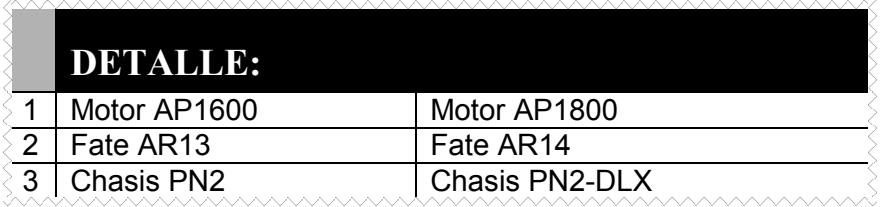

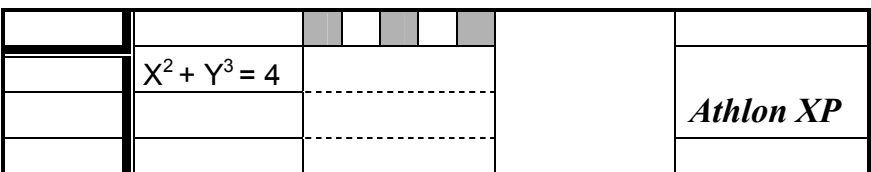

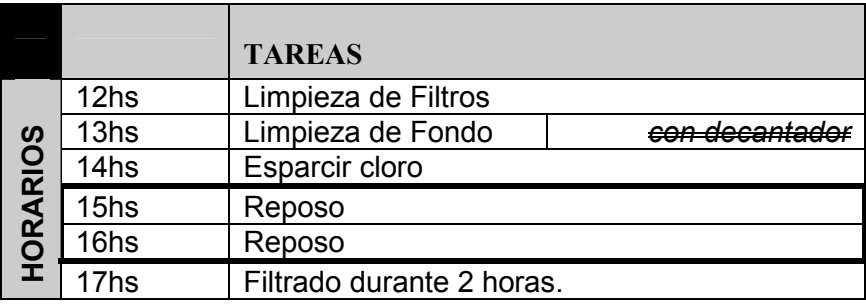

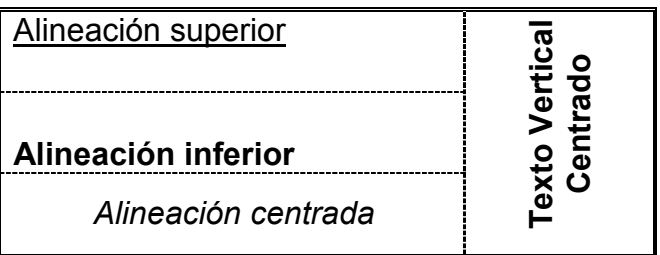